iedu2020 Ichigaya Campus Hosei University

## RICOH IO Gate V3

# User Manual

Version 3.0.1.461

About On-demand Printing

# Contents

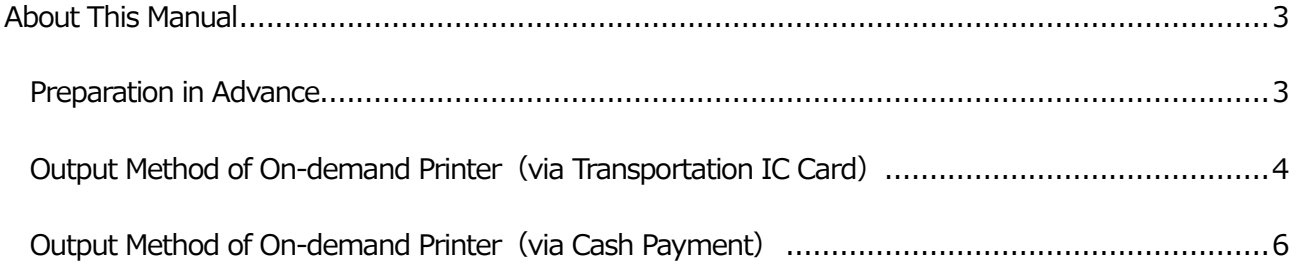

#### <span id="page-2-0"></span>About This Manual

This manual is for On-demand Printing of iedu2020 on Ichigaya Campus, Hosei University.

#### <span id="page-2-1"></span>Preparation in Advance

After you set the print on the device, go to On-demand Printer where you want to output your printing job.

The On-demand Printer terminals correspond to the place where you are, as the following information states.

 $\cdot$ When you are in [Joho Cafeteria 2]  $\cdots$ please choose [ondemand\_print(printm  $\pm$ )] in the printer list displayed on the print software/application.

 $\cdot$ When you are in other places  $\cdots$  please choose  $\lceil$  ondemand\_print (print  $\pm$ )  $\rfloor$  in the printer list displayed on the print software/application.

### <span id="page-3-0"></span>**Output Method of On-demand Printer(via Transportation IC Card)**

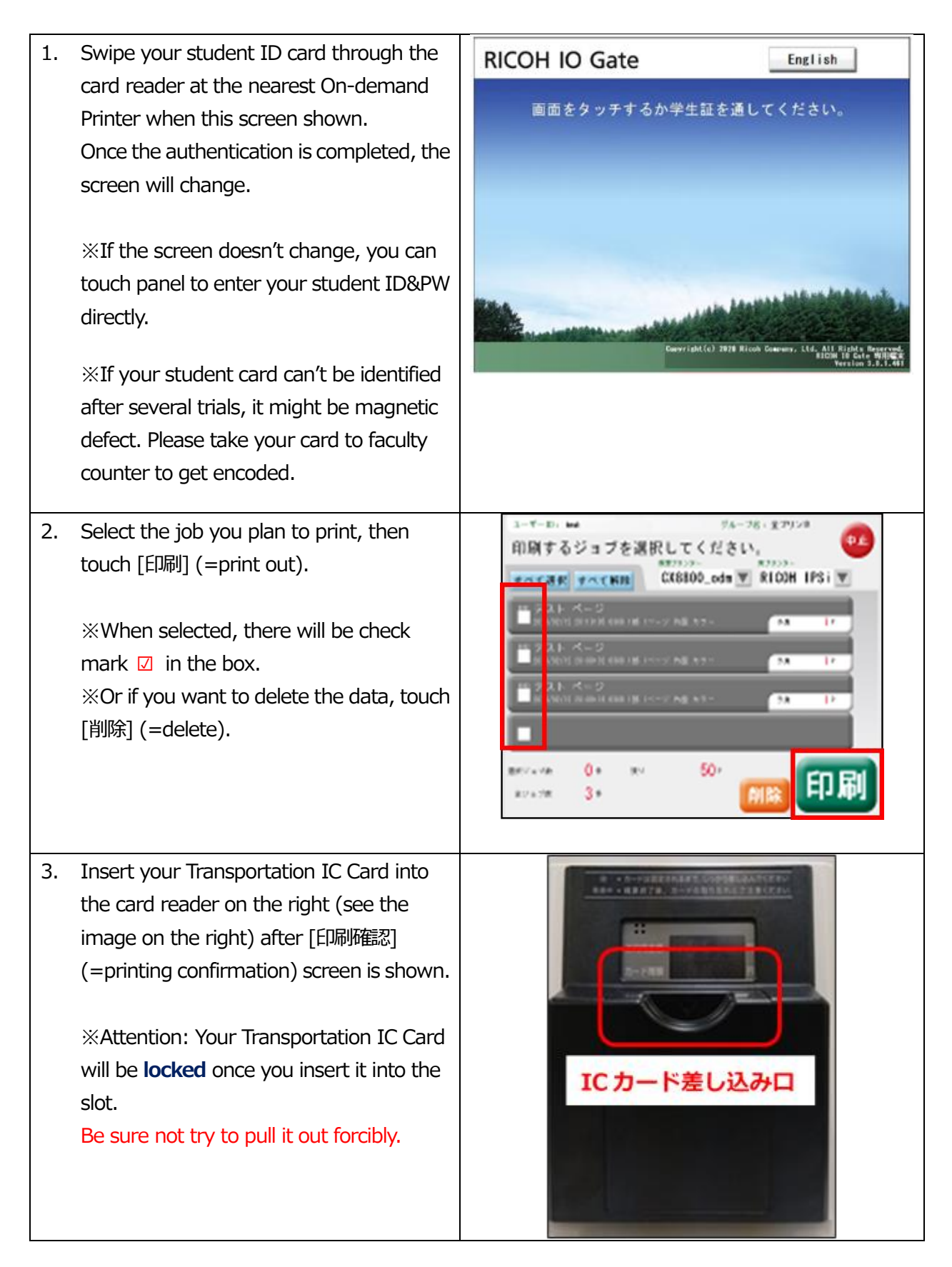

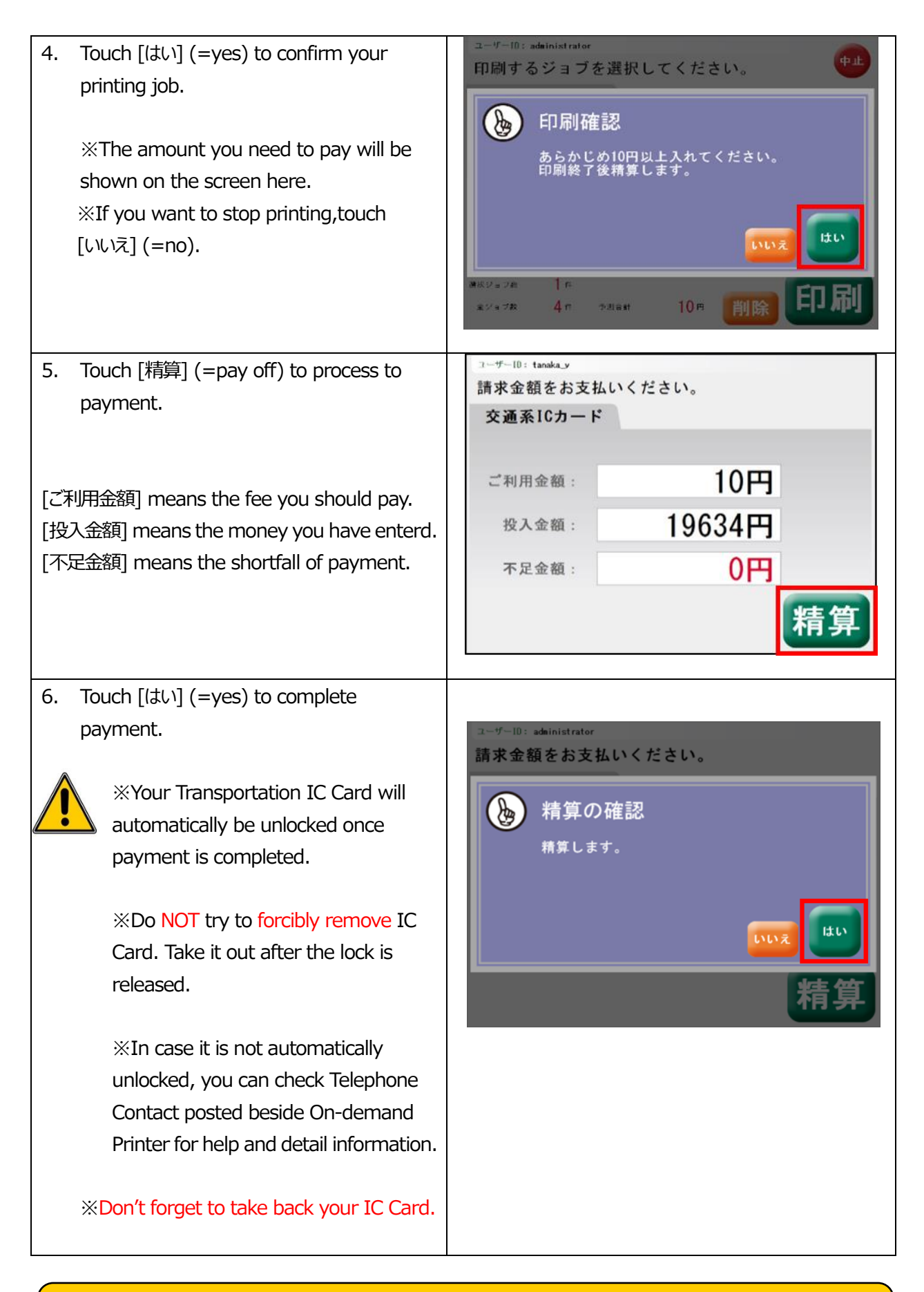

The On-demand Printer for cash settlement is installed in

"Joho Cafeteria 2 (Fujimisaka Building, 2F)".

### <span id="page-5-0"></span>**Output Method of On-demand Printer(via Cash Payment)**

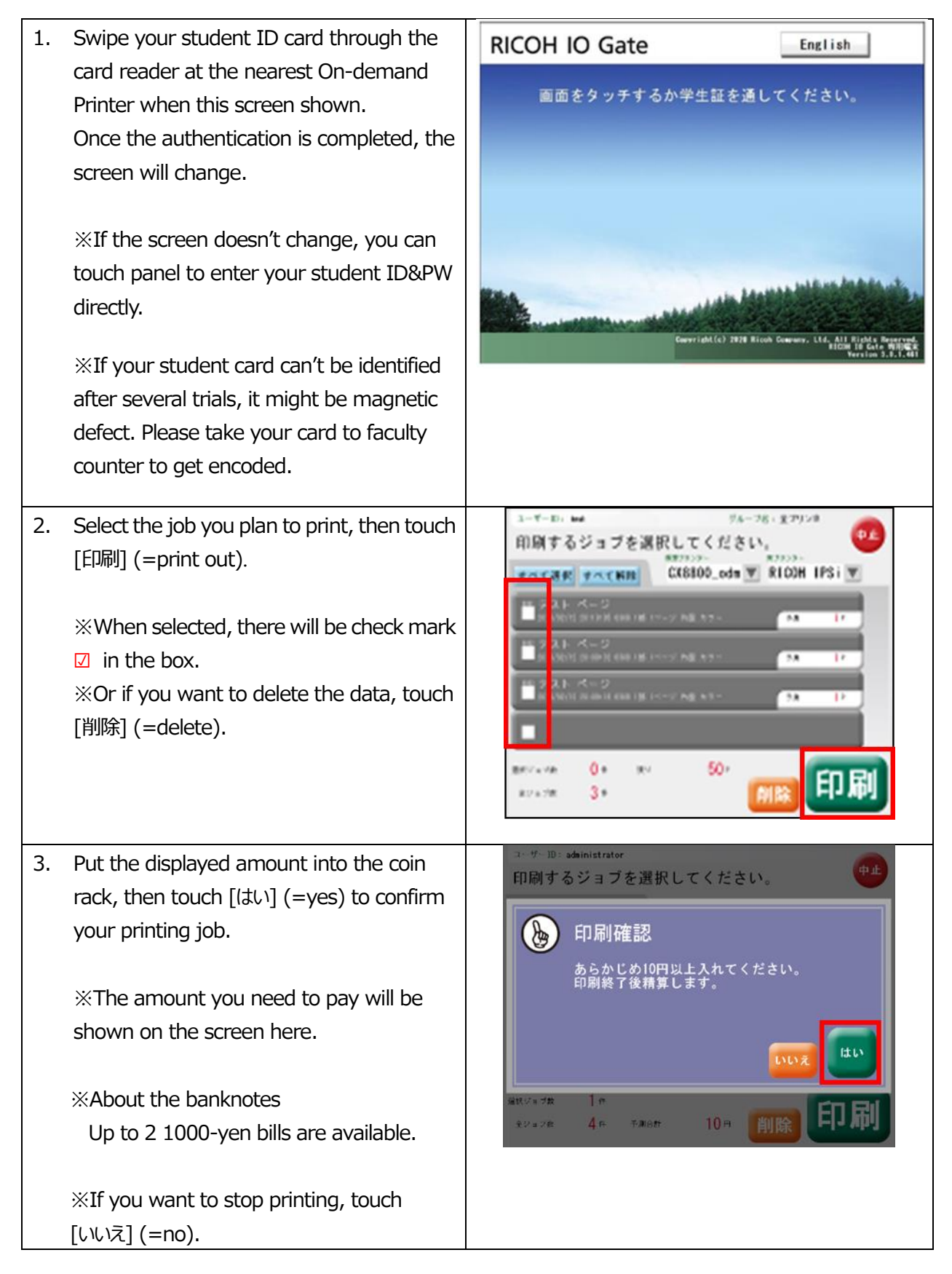

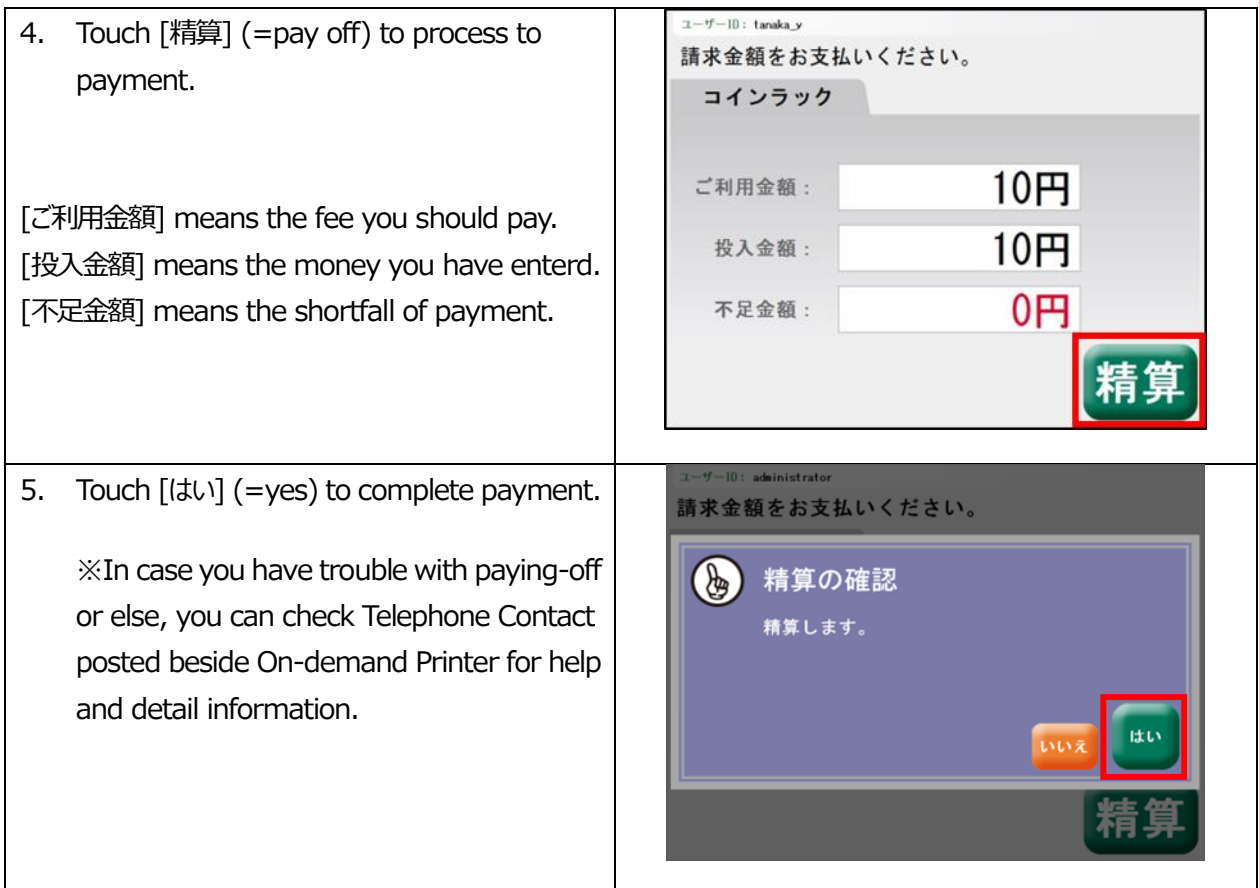

The manual instruction for output methods of On-demand Printer and payment is over here.